# Learning Linux Forensic Analysis and Why it Matters

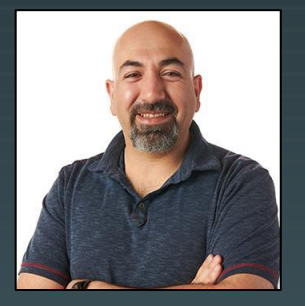

#### Ali Hadi @binaryz0ne

- Associate Professor and Program Director, Computer and Digital Forensics, Champlain College

- Research Director, Leahy Center for Digital Forensics and **Cybersecurity** 

- Co-Founder and CTO, Cyber 5W, Digital forensics Training & **Consulting** 

### whoami

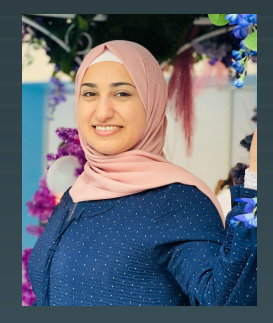

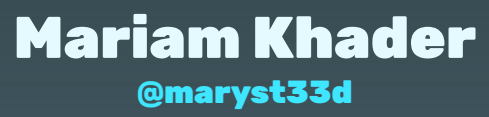

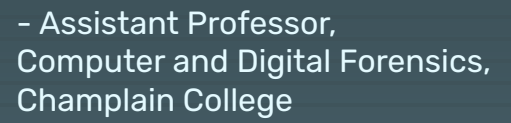

- Research Lead, Leahy Center for Digital Forensics and **Cybersecurity** 

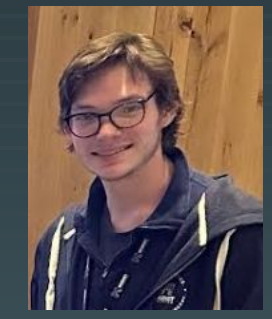

#### Thomas Claflin @\_cyberyom

- IoT Forensics Division Lead at the Leahy Center for Digital Forensics and Cybersecurity

- DFIR Researcher, Cyber 5W

"Education never ends, Watson. It is a series of lessons, with the greatest for the last."

~Sherlock Holmes

### Using Linux doesn't mean you won't be compromised...

 $\Omega$ 

 $\Omega$ 

 $\Omega$ 

 $\cap$ 

 $\Omega$ 

 $\Omega$ 

### Why it matters!!!...

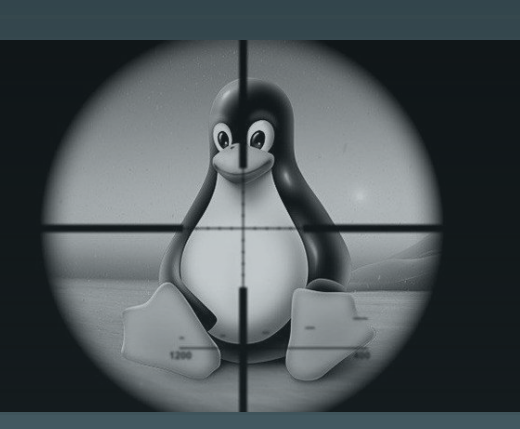

Large numbers of Web & database servers run under Linux (~ 70% of servers connected to the Internet run Linux)

Because of this, Linux became an attractive target for attackers.

 If an attacker has succeed to target MySQL, Apache or similar server software, then he got a "target-rich" environment.

Why it matters!!!...

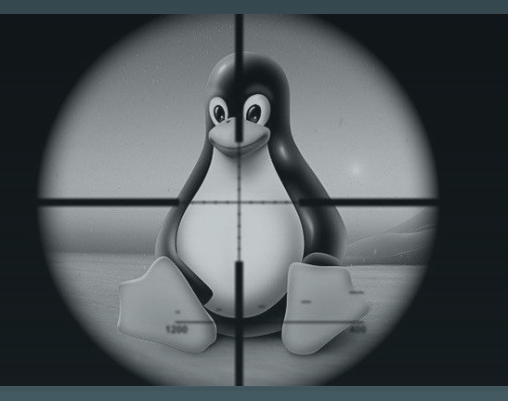

Linux systems become susceptible to several attacks including botnets, cryptocurrency miners, ransomware and other types of malware.

The success of these attacks refutes the old notion that says machines that run Linux are less likely to be affected by malware.

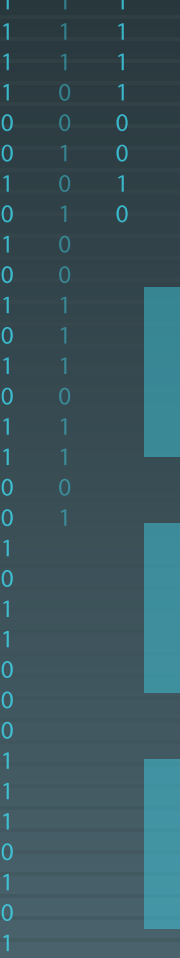

### Case: HDFS Cluster Breach

Hadoop Distributed File System Environment

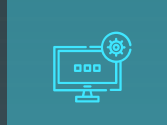

Suspicious activity was noticed on network during last 10 days

 $\Omega$ 

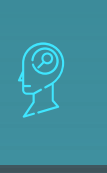

**X**

**X**

**X**

Main NameNode facing the Internet: Master

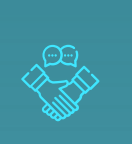

Access to Master and Slaves from unusual host

DataNodes on seperate network: Slave 1 and Slave 2

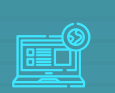

**X**

**X**

**X**

New software is found on the system

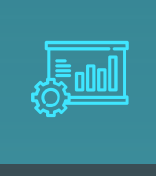

 $\Omega$ 

Understanding how to navigate the system and where to look is one key to the success of your investigation…

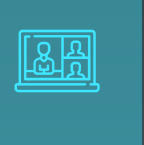

 $\Omega$ 

Within the workshop, you will walk through the case covered, understand where to focus, and why. In other words, "learning while investigating…"

### Protect Your Evidence...

Evidence

- ✘ Search might tamper evidence ...  $\circ$  find  $\rightarrow$  stat()
- ✘ Disable FS atime: Option #1:
- ✘ \$ sudo mount -o remount,noatime /dev/….

#### Option #2:

- ✘ \$ mkdir /mnt/extdrv/rootvol
- ✘ \$ rootvol=/mnt/extdrv/rootvol
- ✘ \$ sudo mount --bind / \$rootvol
- ✘ \$ sudo mount -o remount,ro \$rootvol

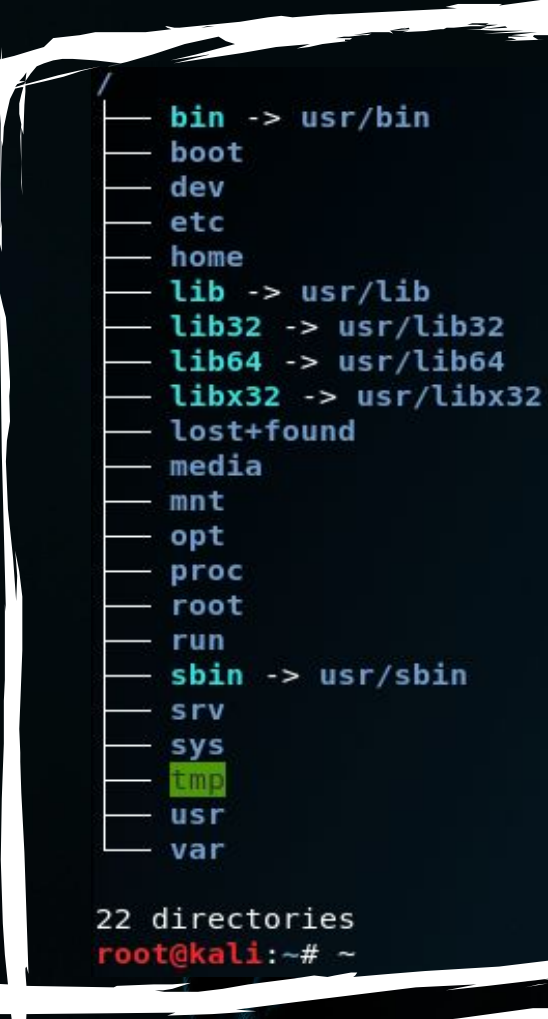

#### Everything in Linux is a file, and all files exist under the root directory, "/".

 $\Omega$ 

### File Hierarchy **Standard**

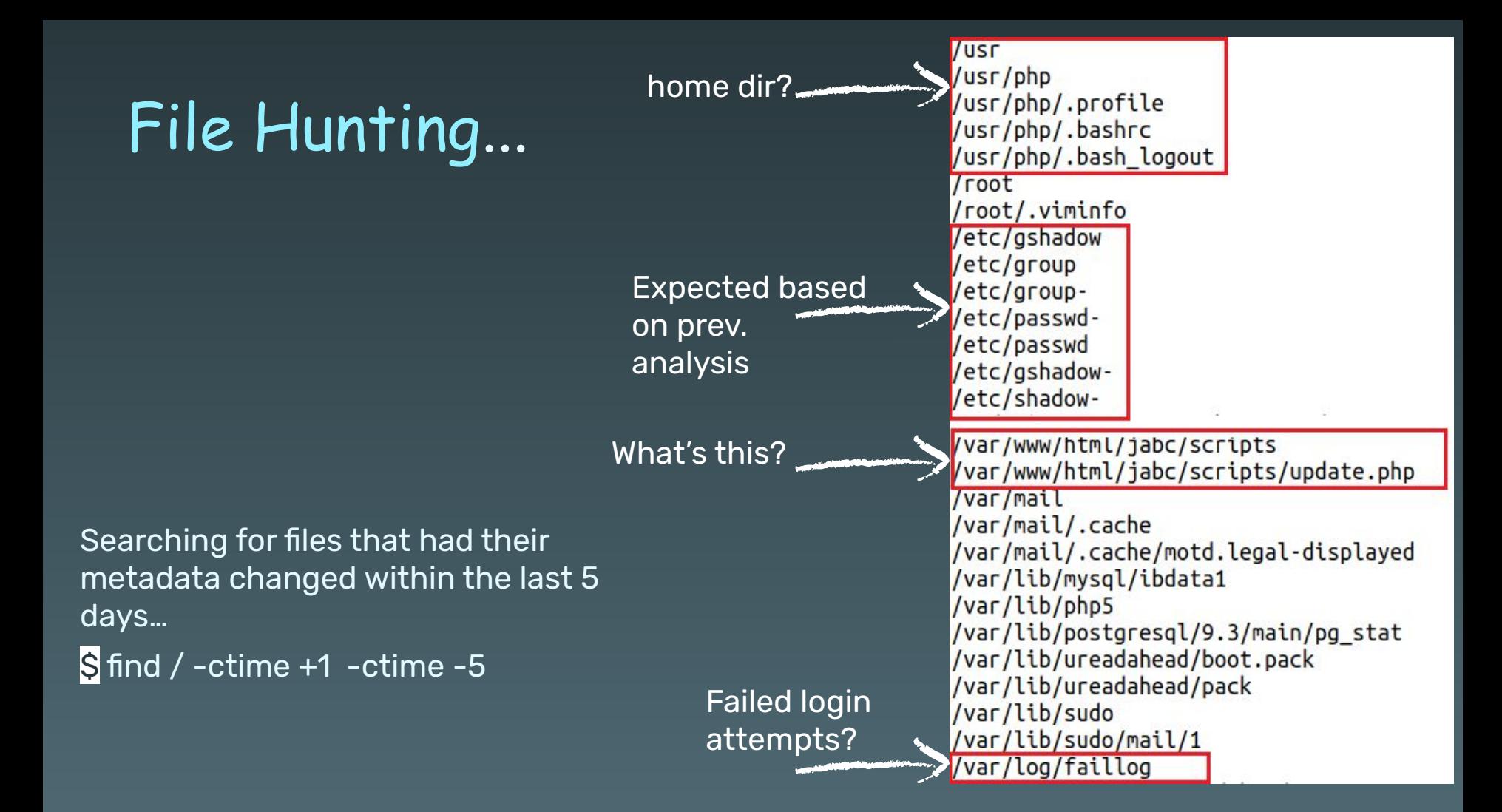

![](_page_11_Figure_0.jpeg)

### Hunt Suspicious Dir...

The /usr/php directory details...

S sudo debugfs -R 'stat <1835263>' /dev....

![](_page_12_Picture_17.jpeg)

Directory contents... S Is -Ihat /usr/php

![](_page_12_Picture_18.jpeg)

## Hunt Last Logged Users...

#### OR? Use debugfs...

Sat Oct 5 13:23 - 13:24

Sat Oct 5 13:21 - 13:21

192.168.210.131 Sat Oct 5 13:18 - 13:19

192.168.210.131 Sat Oct 5 13:13 - 13:18

 $(00:00)$ 

 $(00:00)$ 

 $(00:00)$ 

 $(00:04)$ 

Could be checked on a live system

using:

\$ last

\$ w

\$ lastlog

\$ sudo last -f /var/log/wtmp

#### sudo last -f /var/log/btmp

![](_page_13_Picture_101.jpeg)

mail

mail

mail

mail

 $pts/1$ 

 $pts/1$ 

 $pts/1$ 

 $pts/1$ 

192.168.210.131

192.168.210.131

![](_page_14_Picture_15.jpeg)

 $\overline{1}$ 

1 1

1

 $1 - 1$ 

### Hunt Files ???

#### What are these php files doing here?!

Easy to spot if a baseline is available...

rootvol/lib/systemd/system/php7.0-fpm.service rootvol/usr/bin/phar.phar7.0 rootvol/usr/bin/php7.0 rootvol/usr/lib/php/php7.0-fpm-checkconf rootvol/usr/lib/php/php-helper rootvol/usr/lib/php/php-maintscript-helper rootvol/usr/lib/php/20151012/iconv.so rootvol/usr/lib/php/20151012/posix.so rootvol/usr/lib/php/20151012/sysvshm.so rootvol/usr/lib/php/20151012/sysvmsq.so rootvol/usr/lib/php/20151012/json.so rootvol/usr/lib/php/20151012/ftp.so rootvol/usr/lib/php/20151012/shmop.so rootvol/usr/lib/php/20151012/ctype.so rootvol/usr/lib/php/20151012/opcache.so rootvol/usr/lib/php/20151012/tokenizer.so rootvol/usr/lib/php/20151012/fileinfo.so rootvol/usr/lib/php/20151012/sysvsem.so rootvol/usr/lib/php/20151012/calendar.so rootvol/usr/lib/php/20151012/exif.so rootvol/usr/lib/php/20151012/pdo.so rootvol/usr/lib/php/20151012/sockets.so rootvol/usr/lib/php/20151012/phar.so rootvol/usr/lib/php/20151012/readline.so rootvol/usr/lib/php/20151012/gettext.so rootvol/usr/lib/php/php7.0-fpm-reopenlogs rootvol/usr/lib/php/7.0/php.ini-production rootvol/usr/lib/php/7.0/sapi/cli rootvol/usr/lib/php/7.0/sapi/fpm rootvol/usr/lib/php/7.0/php.ini-development rootvol/usr/lib/php/7.0/php.ini-production.cli rootvol/usr/lib/php/sessionclean rootvol/usr/lib/tmpfiles.d/php7.0-fpm.conf

![](_page_16_Figure_0.jpeg)

### Hunt Files / etc

 $\Omega$ 

 $\boldsymbol{\mathsf{X}}$ 

∩

0  $\Omega$ 

![](_page_17_Picture_20.jpeg)

### TSK istats

∩

#### Cross reference that this was recently added!

![](_page_18_Picture_16.jpeg)

19

 $\Omega$ 

![](_page_19_Picture_1.jpeg)

![](_page_20_Picture_39.jpeg)

 $\mathcal{O}$  $\Omega$ 

 $\Omega$ 

 $\Omega$ 

 $\Omega$ 

Ō

# But the question is:

OX DIGITAL ZOON

OOZ TVLISIQ

how did they get here?

![](_page_22_Picture_9.jpeg)

![](_page_23_Picture_1.jpeg)

![](_page_24_Picture_18.jpeg)

![](_page_25_Picture_12.jpeg)

# Deleted Files

 $\Omega$ 

 $\Omega$ 

 $\Omega$ 

 $\Omega$ 

 $\cap$ 

 $\Omega$ 

 $\Omega$ 

 $\cap$ 

 $\Omega$ 

VIIIIN<br>VIIII

-we need them back-

### What about 45010 File?...

- ✘ Searching directory file was found in, leads to nothing!
	- After Googling around, we found it's actually an exploit!

Linux Kernel < 4.13.9 exploit

#### Googling → probably an exploit!!!

Credit @bleidl, this is a slight modification to his original POC https://github.com/brl/grlh/blob/master/get-rekt-linux-hardened.c

For details on how the exploit works, please visit https://ricklarabee.blogspot.com/2018/07/ebpf-and-analysis-of-get-rekt-linux.html

Tested on Ubuntu 16.04 with the following Kernels  $4.4.0 - 31 -$ generic 4.4.0-62-generic  $4.4.0 - 81 -$ generic 4.4.0-116-generic 4.8.0-58-generic 4.10.0.42-generic 4.13.0-21-generic Tested on Fedora 27  $4.13.9 - 300$ gcc cve-2017-16995.c -o cve-2017-16995 internet@client:~/cve-2017-16995\$ ./cve-2017-16995  $\lceil . \rceil$ [.] t(-\_-t) exploit for counterfeit grsec kernels such as KSPP and linux-hardened t \*\* This vulnerability cannot be exploited at all on authentic grsecurity kern  $\lceil * \rceil$  creating bpf map [\*] sneaking evil bpf past the verifier [\*] creating socketpair() [\*] attaching bpf backdoor to socket  $[ * ]$  skbuff => ffff880038c3f500 [\*] Leaking sock struct from ffff88003af5e180 [\*] Sock->sk\_rcvtimeo at offset 472 [\*] Cred structure at ffff880038704600 [\*] UID from cred structure: 1000, matches the current: 1000 [\*] hammering cred structure at ffff880038704600 [\*] credentials patched, launching shell... #id uid=0(root) gid=0(root) groups=0(root),4(adm),24(cdrom),27(sudo),30(dip),46(plugdev

### Dump the Journal!!..

#### EXT4 = journaling fs...

✘ If we check using TSK, since it's an EXT4 fs, then even if we know what name it had, then still we can't access the content, since its entry will be zeroed out! ○ No longer capable of accessing the file…

- ✘ Also, if we check those \* files, we will also get zero output!
	- $\circ$  No metadata that leads to the file...
- ✘ We could try dumping them out in two steps:
	- Dump the EXT4 journal
	- Use ext4magic for recovery

### Get them Back!!..

✘ Step1: debugfs

\$ sudo debugfs -R 'dump <8> ./journal' /dev/….

- $\circ$  dump  $\rightarrow$  option used to dump a file using inode #
- $\circ$  8  $\rightarrow$  inode # of the EXT4 journal

#### ✘ Step2: ext4magic

\$ sudo ext4magic -a DATE -b DATE -j ./journal -m -d output/

- $\circ$  a and b are used to specify date after and before...
- $\circ$  j for the journal...
- m try to recover all deleted files...

![](_page_29_Picture_10.jpeg)

Sift through output dir...

### Timeline Analysis?...

#### We can confirm the activities and their sequence by doing a timeline analysis ...

.0/05/2019,13:00:01,ESTSEDT,M...,LOG,Log File,Content Modification Time,-,VulnOSv2,[CRON pid: 2438] pam\_unix(cron:session): session opened for user www-data by...,[CRON pid: 2438] pam\_unix(cron:session): session opened for user www-data by (uid=0),2,0S:/var/log/auth.log,525608,-,syslog,sha256 hash: b8e6a67fdb202938cc2fb1cb666f9fe66436a9225399946f30231e384c06fdb4 10/05/2019,13:06:38,EST5EDT,M...,LOG,Log File,Content Modification Time,-,VulnOSv2,[<mark>useradd</mark> pid: 2525] add 'php' to group 'sudo',[<mark>useradd</mark> pid: 2525] add 'php' to group 'sudo',2,OS:/var/log/auth.log, 525608.-.syslog.sha256 hash: b8e6a67fdb202938cc2fb1cb666f9fe66436a9225399946f30231e384c06fdb4 10/05/2019.13:06:38.EST5EDT.M....LOG.Log File.Content Modification Time.-.VulnOSv2.[<mark>useradd</mark> pid: 2525] add 'php' to shadow group 'sudo'.[<mark>useradd</mark> pid: 2525] add 'php' to shadow group visudo'.2.0S:/var/log/ auth.log.525608.-.syslog.sha256\_hash: b8e6a67fdb202938cc2fb1cb666f9fe66436a9225399946f30231e384c06fdb4 10/05/2019.13:06:38.EST5EDT.M....LOG.Log File.Content Modification Time.-.VulnOSv2.[<mark>useradd</mark> pid: 2525] new group: name=php GID=999.[<mark>useradd</mark> pid: 2525] new group: name=php GID=99.2.OS:/var/log/auth.log. 525608.-.syslog.sha256 hash: b8e6a67fdb202938cc2fb1cb666f9fe66436a9225399946f30231e384c06fdb4 10/05/2019,13:06:38,EST5EDT,M...,LOG,Log File,Content Modification Time,-,VulnOSv2,[<mark>useradd</mark> pid: 2525] new user: name=php UID=999 GID=999 home=/usr/php she...,[<mark>useradd</mark> pid: 2525] new user: name=php UID=999 GID=999 home=/usr/php shell=/bin/bash,2,0S:/var/log/auth.log,525608,-,syslog,sha256 hash: b8e6a67fdb202938cc2fb1cb666f9fe66436a9225399946f30231e384c06fdb4 10/05/2019.13:06:38.EST5EDT.M....LOG.Log File.Content Modification Time.-.VulnOSv2.[sudo] pam unix(sudo:session): session closed for user root.[sudo] pam unix(sudo:session): session closed for user root.2.05:/ var/log/auth.log.525608...syslog.sha256 hash: b8e6a67fdb202938cc2fb1cb666f9fe66436a9225399946f30231e384c06fdb4

useradd

Find Clear Search options

Drag a column header here to group by that column

![](_page_30_Picture_51.jpeg)

### Story of Case #2

- ✘ Compromise was due to weak credentials
	- Successful Bruteforce
- ✘ Privileges escalation using Kernel vulnerability (CVE-2017-16995)
- ✘ Systemd service was installed after gaining root
- ✘ Lateral movement to other systems using public keys (SSH)

# thanks!

# Any questions?

You can find me at @binaryz0ne

### Credits & References...

,,,,,,,,,,,,,

Special thanks to all the people who made and released these awesome resources for free:

- ✘ Presentation template by SlidesGo
- ✘ Adam, Ideas and Blue Team Fingers, @Hexacorn
- ✘ Florian Roth, Sigma Rules and others, @cyb3rops
- ✘ Velociraptor, hayabusa, chainsaw, NirSoft, etc
- ✘ MITRE Framework, https://attack.mitre.org/techniques/
- ✘ Sorry if we missed someone!

# **Hands-on Time**

 $\Omega$ 

Please use the following credentials:

**[https://192.168.1.](https://192.168.1.80)101 [https://192.168.1.1](https://192.168.1.90)02**

Check your cards for user access

**Linux Credentials tsurugi** / **tsurugi**

NIII*III)*